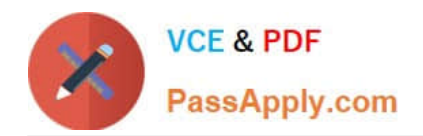

# **C2080-470Q&As**

IBM Unica Campaign V8.5

## **Pass IBM C2080-470 Exam with 100% Guarantee**

Free Download Real Questions & Answers **PDF** and **VCE** file from:

**https://www.passapply.com/C2080-470.html**

100% Passing Guarantee 100% Money Back Assurance

Following Questions and Answers are all new published by IBM Official Exam Center

**C** Instant Download After Purchase

**83 100% Money Back Guarantee** 

- 365 Days Free Update
- 800,000+ Satisfied Customers

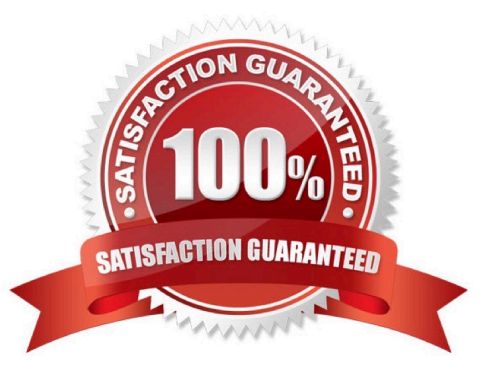

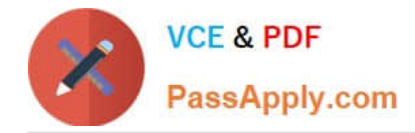

#### **QUESTION 1**

A customer has been frustrated with the inflexibility with their current Unica Campaign solution. it involves many hours of repetitive data entry work. Campaign\\'s current configuration does not reflect how the customer actually does business. Most importantly, 95% of every attribute is a hidden static offer attribute which causes a time-consuming and repetitive workflow. What recommend changes will eliminate much of the repetitive work required for the customer\\'s offer?

A. Use the Campaign\\'s target Cell Spreadsheet (TCS) in a top-down method. Define the Target Cells and offers, and then add the flowcharts and assign the target cells as needed.

B. Parameterize offer attributes in the template so the attribute default value can be changed depending on the created offer. Finally, when the offer containing the parameterized attributeis associated with a cell in a flowchart, the user can accept or change the default value entered for the offer.

C. Redesign offer so they can moved from static offer to a smart offer list. Set up the smart offer lists to be the contents of a particular folder, then the customer can simply add or remove offers to and from that folder to modify the offers given out each time a Campaign is run.

D. Redesign offer so they are more useable. Separate the offer attributes and identify whichattributes can become cell level attributes which can be managed through a campaign TCS. Increase the use of parameterized offer attributes to allow for easier administration of offers and increased usability.

Correct Answer: D

#### **QUESTION 2**

In a Unica Campaign Flowchart, a customer database table (see below) is mapped in a Select process box. There is a requirement to segment and organize customers based on their income, which would typically have the values "HIGH" for customers whose income is greater than 100000 and "LOW" for customers whose income is less than or equal to 100000. This value needs to be output with the final target list.

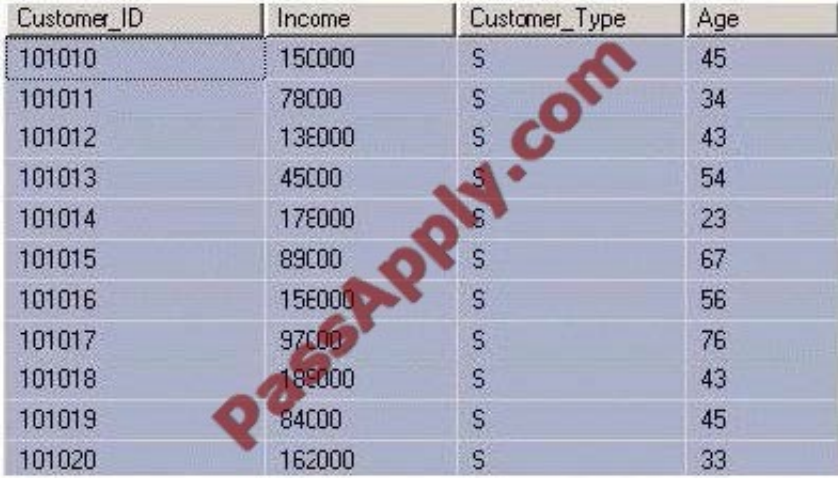

Ideally which step should be executed to get the task done?

A. Alter the table to add a new column with the required logic.

B. Create a Persistent Derived field with the logic : IF(Customer\_Demographic\_Info.Income > 100000,\\'HIGH\\',\\'LOW\\').

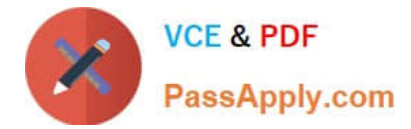

C. Create a Strategic Segment with the logic : IF(Customer\_Demographic\_Info.Income > 100000,\\'HIGH\\',\\'LOW\\').

D. Create a User Variable HIGH and LOW with the logic: IF(Customer\_Demographic\_Info.Income > 100000,\\'HIGH\\',\\'LOW\\').

Correct Answer: B

#### **QUESTION 3**

A production run for a Unica Campaign that runs daily was executed today with wrong user-input data. The tracking history data now needs to be cleared from the Campaign audience history tables for that run. What steps need to be taken?

A. It is not possible to delete the logged information from the Campaign system tables.

B. Manually delete the data from the system tables by executing a SQL code or script.

C. Click "Clear History" in the Log tab of the contact process of the flowchart and choose all entries to be cleared.

D. Click "Clear History" in the Log tab of the contact process of the flowchart choosing a specific Flowchart run identified by run date and time.

Correct Answer: D

#### **QUESTION 4**

A user is working to divide a group of Clients into homogenous buckets based on different attributes. This operation is best performed within which Unica Campaign process?

A. Merge Process

- B. Select Process
- C. Sample Process
- D. Segment Process

Correct Answer: D

#### **QUESTION 5**

A user does not want the dashboard to display when Unica Campaign is first opened. Instead, the user simply wants to use the currently displayed All Campaigns page as the home page. How can this be done?

A. A user cannot change the dashboard home page. Only the administrator can.

B. In the Campaign application, go to "Settings" and select "Configuration". Under the "Campaign" category, click "navigation".

C. In the Campaign application, go to "Settings" and select "Set current page as home". The user must have permissions to set the page selectedas home.

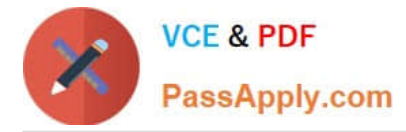

D. In the Campaign application, go to "Settings" and select "Set current page as home". The user does not need any special permission to set anypage selected as home.

Correct Answer: C

[C2080-470 PDF Dumps](https://www.passapply.com/C2080-470.html) [C2080-470 VCE Dumps](https://www.passapply.com/C2080-470.html) [C2080-470 Study Guide](https://www.passapply.com/C2080-470.html)

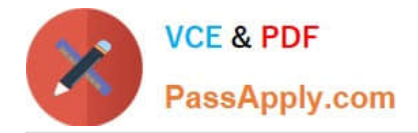

To Read the Whole Q&As, please purchase the Complete Version from Our website.

## **Try our product !**

100% Guaranteed Success 100% Money Back Guarantee 365 Days Free Update Instant Download After Purchase 24x7 Customer Support Average 99.9% Success Rate More than 800,000 Satisfied Customers Worldwide Multi-Platform capabilities - Windows, Mac, Android, iPhone, iPod, iPad, Kindle

We provide exam PDF and VCE of Cisco, Microsoft, IBM, CompTIA, Oracle and other IT Certifications. You can view Vendor list of All Certification Exams offered:

#### https://www.passapply.com/allproducts

### **Need Help**

Please provide as much detail as possible so we can best assist you. To update a previously submitted ticket:

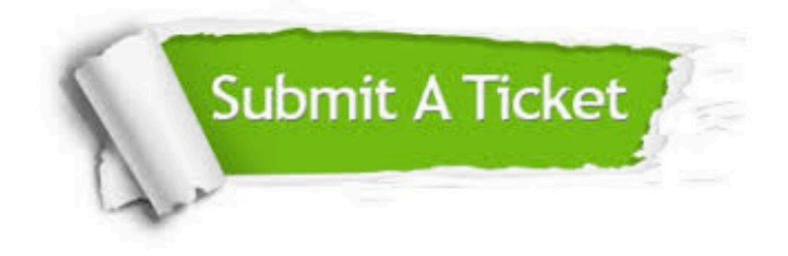

#### **One Year Free Update**

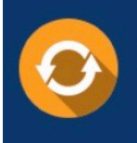

Free update is available within One fear after your purchase. After One Year, you will get 50% discounts for updating. And we are proud to .<br>poast a 24/7 efficient Customer Support system via Email

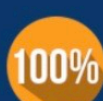

**Money Back Guarantee** To ensure that you are spending on

quality products, we provide 100% money back guarantee for 30 days from the date of purchase

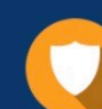

#### **Security & Privacy**

We respect customer privacy. We use McAfee's security service to provide you with utmost security for vour personal information & peace of mind.

Any charges made through this site will appear as Global Simulators Limited. All trademarks are the property of their respective owners. Copyright © passapply, All Rights Reserved.